# 1. Travailler sur une matrice à structure et taille fixées

Dans cette première partie, nous programmons différentes macros qui manipulent une matrice dont nous connaissons à l'avance la structure et la taille (Feuille « test.1 ») c.-à-d. nous savons à l'avance que la première ligne correspond à un en-tête, qu'il y a 5 pays, 3 produits, et que la dernière colonne correspond à un total.

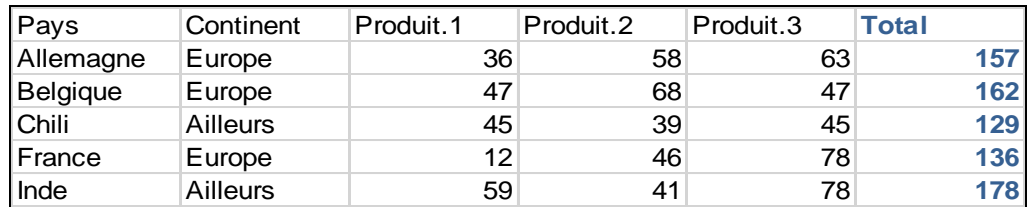

<span id="page-0-0"></span>La colonne « Total » contient la somme des valeurs en ligne.

#### **a. Proportions en ligne**

A l'aide d'une macro VBA, calculer les pourcentages des ventes de produits pour chaque pays. Le résultat doit apparaître dans la feuille « test.3 (résultat-0) ». Il devrait ressembler à ceci.

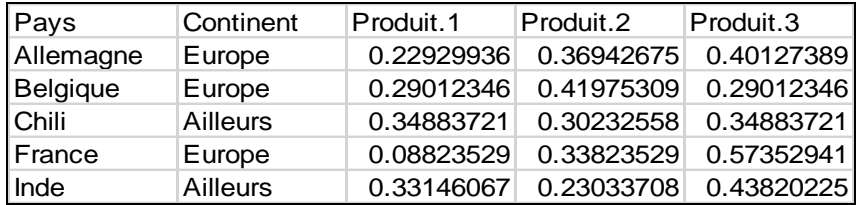

Signature de la macro : Public Sub MonPourcentage()

#### **b. Proportions en ligne avec conditions**

Programmez une macro qui réalise la même opération, mais uniquement pour les pays d'Europe. Pour les autres, le terme « non concerné » doit être inséré dans la première cellule. Le résultat doit apparaître dans la feuille « test.3 (résultat-1) ».

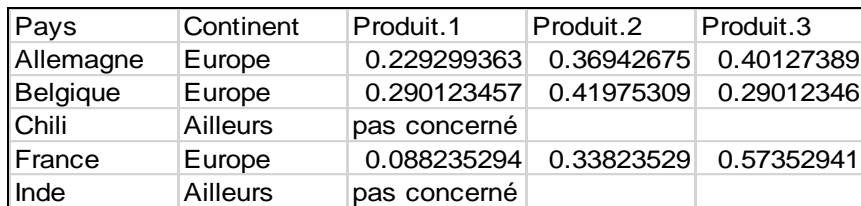

Signature de la macro : Public Sub MonPourcentagePlus()

## **c. Proportions en ligne avec mise en forme**

Même question qu'en [\(a\)](#page-0-0), sauf que la cellule doit être mise en fond vert lorsque le ratio est supérieur à 0.4. Le résultat doit apparaître dans la feuille « test.3 (résultat-2) ».

permet de savoir si une cellule est vide.

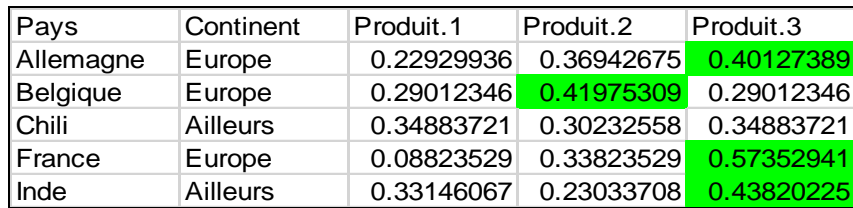

Signature de la macro : Public Sub MonPourcentagePlusEncore()

## 2. Travailler sur des plages de données à taille non définie

Dans cette seconde partie, nous connaissons l'organisation des données, mais pas le nombre de valeurs à manipuler. La macro VBA doit donc s'adapter et arrêter les traitements lorsqu'elle accède à une cellule vide, marquant la fin de la liste à traiter.

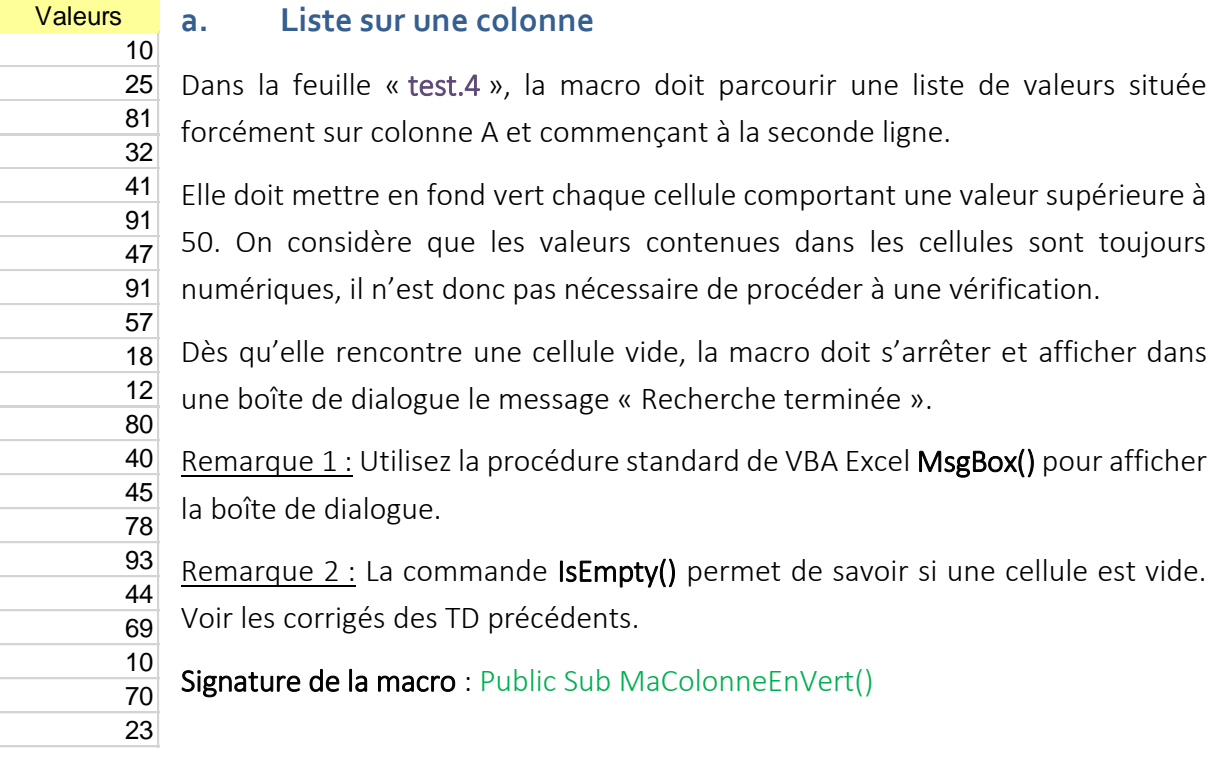

## **b. Liste sur plusieurs colonnes**

Dans la feuille « test.5 », la macro doit parcourir une matrice de valeurs contigües commençant à la seconde ligne, mais dont on ne connaît ni le nombre de lignes, ni le nombre de colonnes pour chaque ligne.

La macro doit :

- Démarrer à la cellule A2 de la feuille (ligne 2 et colonne 1) ;
- Pour chaque ligne, elle doit parcourir les cellules d'une colonne à l'autre. Elle met chaque cellule comportant une valeur supérieure à 50 en fond vert. La recherche en

ligne est terminée lorsque que l'on rencontre une cellule vide (ex. C2 dans la copie d'écran ci-dessous lorsqu'on explore la ligne 2) ;

- Lorsqu'une ligne a été parcourue, la macro doit passer à la ligne suivante et réitérer l'exploration horizontale. Puis passer à la ligne, etc.
- Dès que l'on rencontre une cellule vide dans la première colonne d'une ligne, on arrête la recherche et on affiche dans une boîte de dialogue le message « recherche terminée » avec le nombre de cellules passées en fond vert.

Voici un exemple d'exécution du programme :

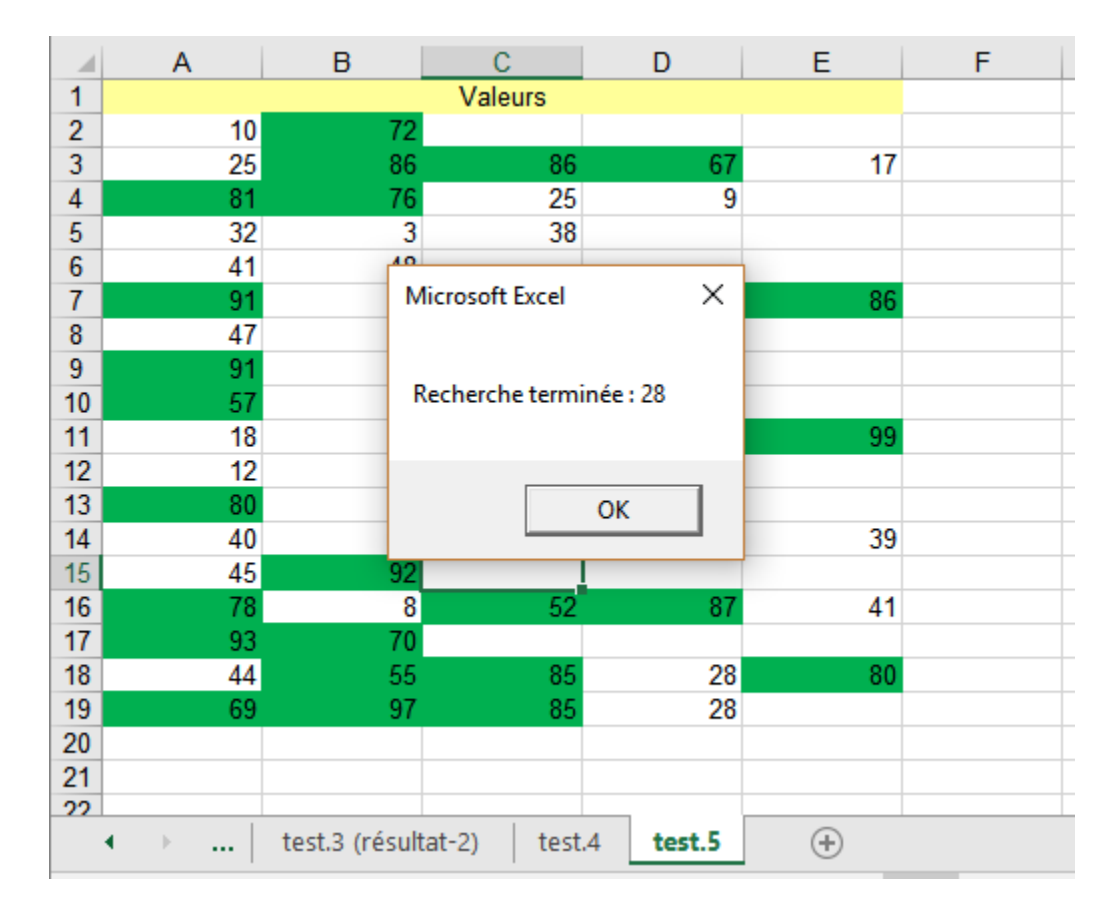

Signature de la macro : Public Sub MaColonneEnVertPlus()

## 3. Répétition de l'exécution d'une feuille et récupération des résultats

## **a. Simulation de jets de pièces de monnaie**

La feuille « simulation pièce » permet de simuler le jet de 3 pièces de monnaie. Nous obtenons en C5 le nombre d'apparition de « FACE ».

Notre objectif est de réitérer 1000 foisl'expérience et de stocker au fur et à mesure les résultats obtenus dans la colonne F (en commençant par la case F2, puis F3, etc.). En H4 doit s'inscrire la moyenne empirique (l'estimation de l'espérance) d'obtention du côté FACE dans ce type

d'expérimentation (la formule est déjà insérée dans la cellule). Comme il s'agit d'une simulation, les résultats peuvent varier légèrement d'une session à l'autre.

Voici la configuration de la feuille avant exécution de la macro. Toutes les formules sont prêtes, elle doit se charger de répéter l'expérience, de collecter le résultat en C5 et de l'inscrire dans la colonne F.

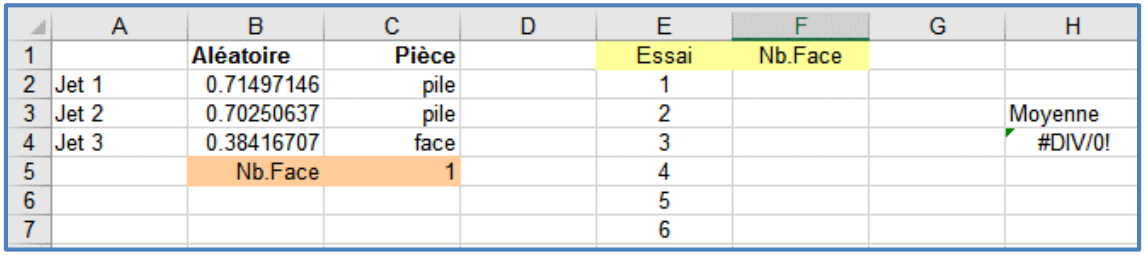

Voici ce que l'on devrait obtenir à l'issue de l'exécution de la macro.

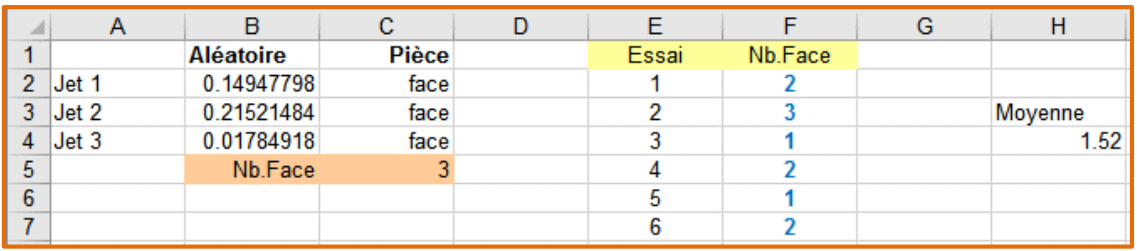

A la première expérience, FACE est apparue 2 fois ; à la seconde, 3 fois ; etc.

L'estimation issue de la simulation est plutôt pas mal puisque l'espérance mathématique est égale à  $n \times p = 3 \times 0.5 = 1.5$  (où n est le nombre de pièces lancées à chaque expérience, p est la probabilité d'obtenir FACE sur une pièce).

#### Signature de la macro : Public Sub MaSimulationPiece()

## **b. Scénarios multiples**

Une feuille de calcul « scénarios multiples » permet de calculer le bénéfice des entreprises à partir, entres autres du prix unitaire du produit mis en vente, la quantité produite et le coût unitaire. La feuille se présente comme suit :

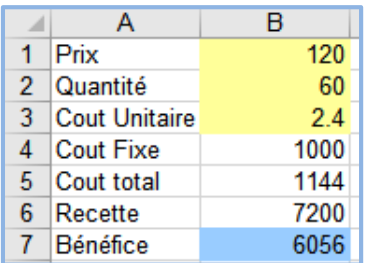

Pour les valeurs : prix = 120, quantité = 60, coût unitaire = 2.4, le bénéfice sera de 6056.

On se propose d'évaluer l'impact sur les bénéfices de différentes combinaisons de prix, quantité et coût unitaire. Le gestionnaire de scénarios d'Excel devrait faire l'affaire dans ce cas figure. Sauf que nous voulons combiner les valeurs de prix allant de 60 à 120 avec un pas de 10, de quantité allant de 40 à 60 avec un pas de 1, de coût unitaire allant 1.5 à 2.5 avec un pas de 0.1. Rentrer ces multiples combinaisons unes à unes (*il y en a 1617 en tout*) dans le gestionnaire de scénarios n'est pas envisageable. Il nous faut passer par une macro.

Elle va se charger de rentrer les combinaisons de valeurs en B1, B2 et B3, de les reporter en colonnes D, E et F, de récupérer le bénéfice en B7, pour l'inscrire dans la colonne G. Voici une copie d'écran de la feuille après exécution de la macro.

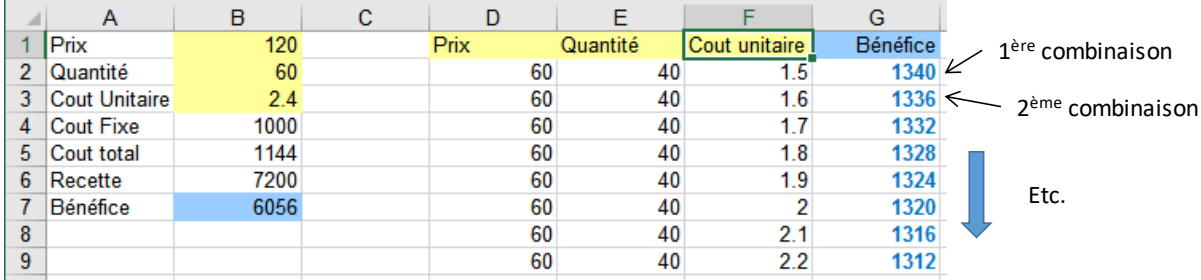

Les valeurs vont au-delà de la ligne 9 bien sûr.

Signature de la macro : Public Sub MesScenarios()